# **Table of Contents**

| Jnpaid invoices                                   | 3                |
|---------------------------------------------------|------------------|
| 1. Filters and filter options                     | 3                |
| 2. Options                                        | 4                |
| 3. Links                                          | 3<br>4<br>4<br>5 |
| 4. Fine Tuning                                    | 4                |
| 5. Buttons                                        | 5                |
| Sending Notice Letter from Unpaid Invoices Report | 5                |
| Showing Payment Graph in Report                   | 7                |

https://wiki.directo.ee/ Printed on 2025/08/19 20:44

2025/08/19 20:44 3/8 Unpaid invoices

# **Unpaid invoices**

Report Unpaid invoices shows invoices with balance (partially/ fully unpaid or overpaid) according to selected filters.

#### 1. Filters and filter options

- Customer code Customer's code on invoice
- Class Client class marked on customer card. Can be separated by colon or comma
- Invoice salesman Salesman on invoice
- Customer salesman Salesman on customer card
- Account manager Account manager on customer card
- Invoice in charge Responsible user on invoice
- Period Period of invoices
- Cust. type Customer types Company, Private or State institution
- Customer Datafield Report shows specific customer datafield values in separate column
- Customer Datafield Content Possiblity to search results according to Customer Datafield content
- Term Payment term on Invoice
- Object Object on Invoice
- Status Invoice Status All, Confirmed or Unconfirmed
- Time Date of the Report
- Language Shows invoices that have the same value in Language field. Language field on Invoice is filled according to the same field on Customer Card

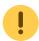

To Exclude Clients use symbol "!" in that field

- Overdue from ... to ... days of payment date
- Warning Warning on customer card
- Range Range code of documents
- Del.Term Delivery Term on Invoice
- Invoice Datafield Report shows specific invoice datafield values in separate column
- Invoice Datafield Content Possiblity to search results according to Invoice Datafield content
- **Sorted by** Possibility to sort report by *Number, Customer code, Time, Salesman, Balance, Due date, Customer Name*
- **Sum** Groups values by selection. Option Sum by Customers gives possibility to filter clients. If selection **Customers** is applied then pressing Report button will show only selected customers. Pressing **Mail** button will send the e-mail only to selected customers. Default notice selection is active (tick marked) if the parameter "Notice letter" is activated on customer card.
- Balance Default option, additional option is Balance with Fine
- Contact occupation Invoice's Contact occupation. Can be chosen form predefined occupations. Settings can be found from Main Menu > Settings > Personnel Settings > Positions
- **Contact** "from Customer" Contact from Customer Card will be shown in the report, "from Invoice" Contact from Invoice will be shown in the report, predefined Positions are also in

#### selection

- Type Invoice type
- Status Invoice Status
- Project Project on Invoice header or rows
- Project Manager Project Manager from invoice's project
- **Destination** Destination on invoice
- ON EVENT:
- **Type** Possibility to filter invoices according to related events. Events are also used for indicating payment commitment of customer. For example event type "Debit Claim" is used on invoice related event.
- Status Invoice related event status
- **Notice letter** Possiblity to filter Invoices by sent Notices and the number of sent Notices. Options ">,<,=,!=" and period can be used for filtering
- **Credit limit** If selected, separate column with Customer's limit from the Customer Card will be shown.

### 2. Options

- Account Manager Shows Account Manager (from the customer card) in the report
- **Forbidden** Unpaid Invoices that have longer payment term than indicated on Customer Card will be shown
- Only overdue Invoices Only overdue Invoices will be shown in the report
- Levels Divides invoices by object levels
- Events Shows events related to invoice
- Cust. balance Shows customer balance
- Addresses Shows customer addresses
- Comment Shows invoice's Comment and invoice's Int Comment
- Reg No Shows customer's Registration Number from customer card
- Warnings Shows Warnings from Customer Card
- Project Shows project code of invoice
- Only prepayment Invoices Shows only prepayment Invoices
- Only with payment schedule Shows only invoices with payment Schedule

#### 3. Links

- Invoice Number Opens Invoice
- Customer Opens Customer Card
- Balance Opens Customer Balance

## 4. Fine Tuning

- Setting Possibility to choose personal settings
- Excel sheet (shortcut F12 or Alt+E) Opens report in Excel

https://wiki.directo.ee/ Printed on 2025/08/19 20:44

- Save Report (shortcut Alt+A)- saves report to User Menu
- Show penalty Shows penalty calculated from unpaid Invoices
- Show due date as date Due date will be shown as a date, by default number of days till
  payment date is shown
- Show graph balance Shows payment graph of unpaid balance
- Show graph rows Shows payment graph rows that should be paid in the selected period
- **Display sent mails when sum by customers view** Shows dates when notice letters have been sent to customer in corresponding column
- Overdue uses graph dates Payment graph for partial payments will consider selection "Only overdue invoices"
- Customer datafield with invoice receiver e-mail Predefined Customer Card datafield, where invoice receiver e-mail address is set. Notice letters will be sent to that address
- Currency EUR (by default)

#### 5. Buttons

- Mail Notice Sends selected print layout to customers, if e-mail address is set on customer card
- Print Prints selected print layout
- Mail Invoices Sends invoices to customers, if e-mail address is set on customer card (Possiblity to choose print layout)
- **Print Invoices** Prints invoices (Possiblity to choose print layout)
- Print layout selection Print layouts shown in the selection, which are editable

#### **Sending Notice Letter from Unpaid Invoices Report**

To display unpaid invoices it's neccessary to select desired range of period for given invoices. It's also possible to sort invoices by days overdue.

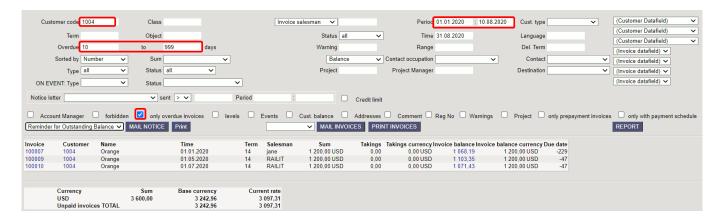

If Customer has more than one invoice unpaid overdue, it's possible to send one notice letter for all these invoices. For that it's neccessary to choose **Sum by Customers**. Selecting checkbox "Notice" defines if this Customer will receive notice letter.

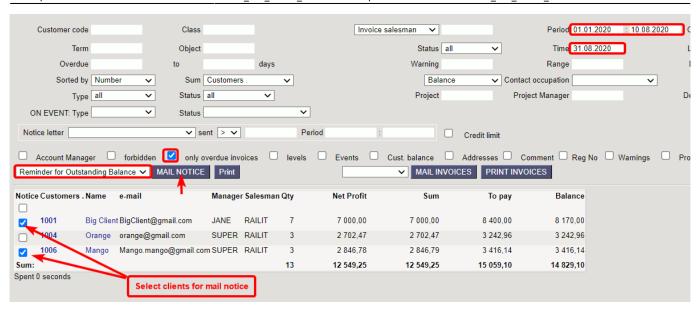

Select suitable print layout for sending Notice Letter and press **Mail Notice** button. Preview can be seen by pressing "Print".

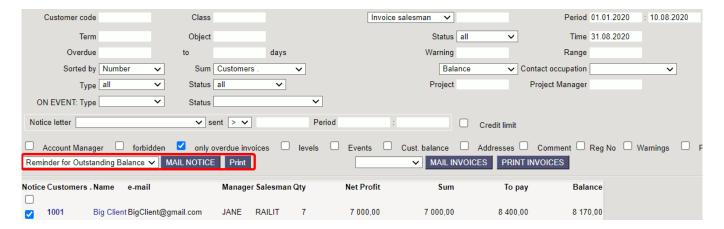

E-mail will be sent to the address set on the Customer Card.

Make sure that in Fine Tuning settings there is a possibilty to use Customer Card Datafield for sending e-mails.

Instuctions for creating Datafields can be found here: Datafield types

Example of datafield settings:

https://wiki.directo.ee/
Printed on 2025/08/19 20:44

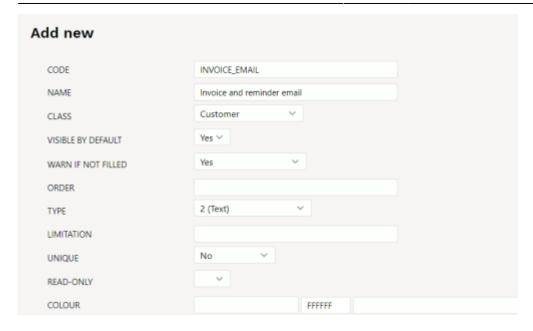

## **Showing Payment Graph in Report**

More information about Payment Graph can be found here: Payment Graph

To see information about invoice payment graph it's neccessary to choose **Show graph balance**, **Show graph rows** and **Overdue uses graph dates**:

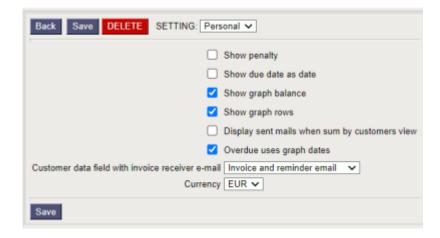

Graph balance and graph rows will be shown in the report:

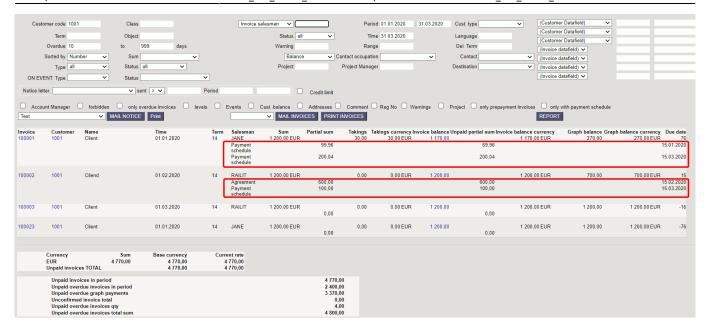

Graph rows show which rows are unpaid according to the report **Period**. Graph balance shows the sum of balance of graph rows according to the report **Period**. Column Invoice Balamce shows invoice total balance not depending on report period.

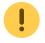

Notice Letter print layouts can be created with graph rows included

From:

https://wiki.directo.ee/ - Directo Help

Permanent link:

https://wiki.directo.ee/en/mr\_aru\_arved\_maksmata?rev=1635422843

Last update: 2021/10/28 15:07

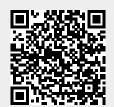

https://wiki.directo.ee/ Printed on 2025/08/19 20:44